# SonarQube Pull-request Decoration (Gitlab Integration)

이 문서는 SonarQube Pull-request Decoration (Gitlab Integration) 가이드를 공유하기 위해 작성되었다.

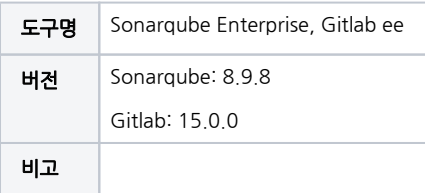

- [ALM Integrations](#page-0-0)
	- <sup>o</sup> [Gitlab Access Token](#page-0-1)
	- [Sonarqube 설정하기](#page-1-0)
- [Project 에 반영하기](#page-2-0) <sup>o</sup> [Sonarqube Project Setting](#page-2-1)
	- [Gitlab-ci.yml 파일](#page-3-0)
	- [Sonarqube에서 Merge Request 확인](#page-4-0)
	- [Gitlab에서 Sonarqube Merge Request 결과 확인](#page-4-1)
	- [Sonarqube-Master Issue](#page-5-0)
- [Gitlab Default Branch Name 변경 방법](#page-5-1)
- [참조](#page-6-0)

## <span id="page-0-0"></span>ALM Integrations

#### <span id="page-0-1"></span>Gitlab Access Token

Gitlab 로그인 후 상단의 Profile → Edit Profile → Access Token 선택

Token Name , 만료 일자, api 선택 후 저장

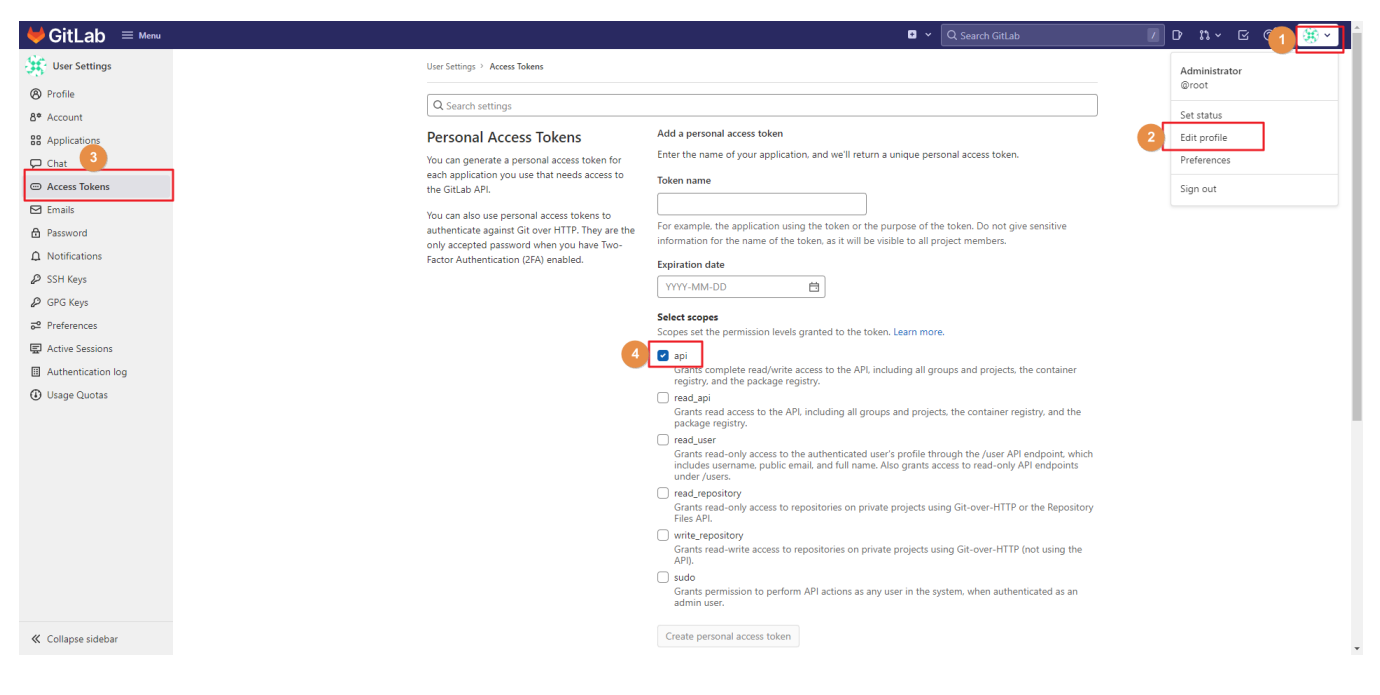

■ 저장 후 Access Token값 복사

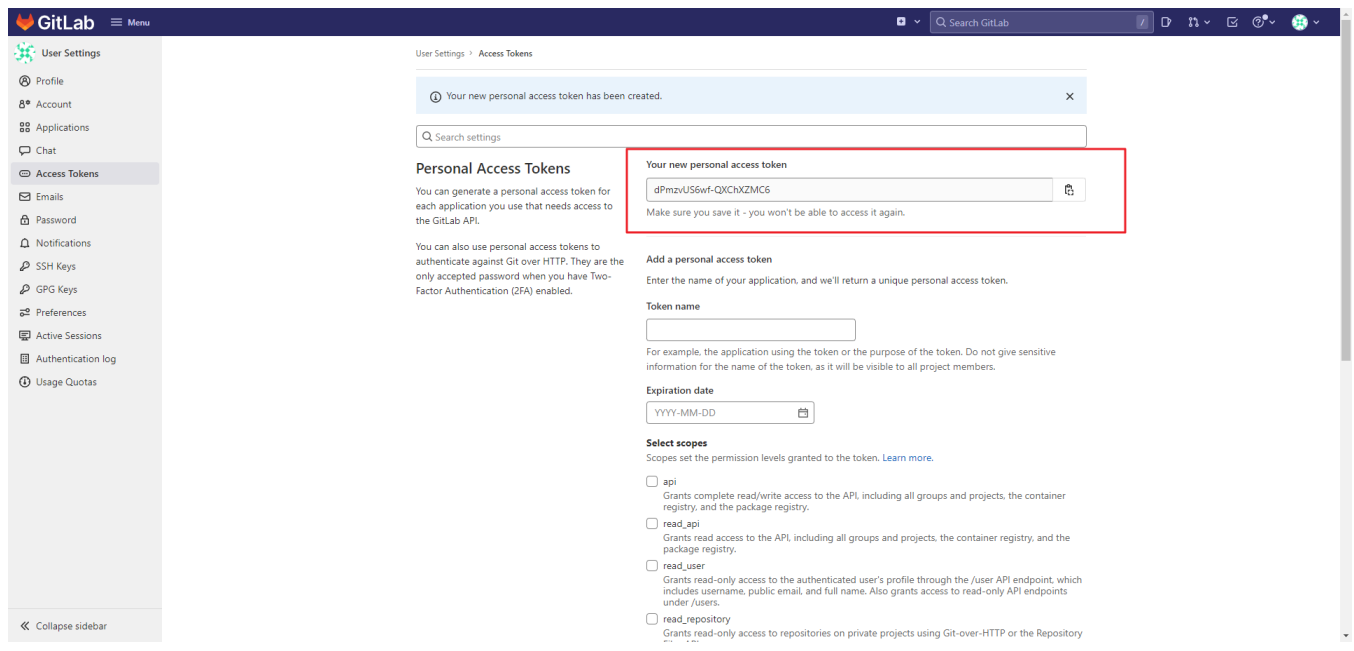

# <span id="page-1-0"></span>Sonarqube 설정하기

Administration → Configuration → ALM Integrations → GitLab → Create configuration 선택 (**Developer 버전**일 경우: **DevOps Platform** Integrations)

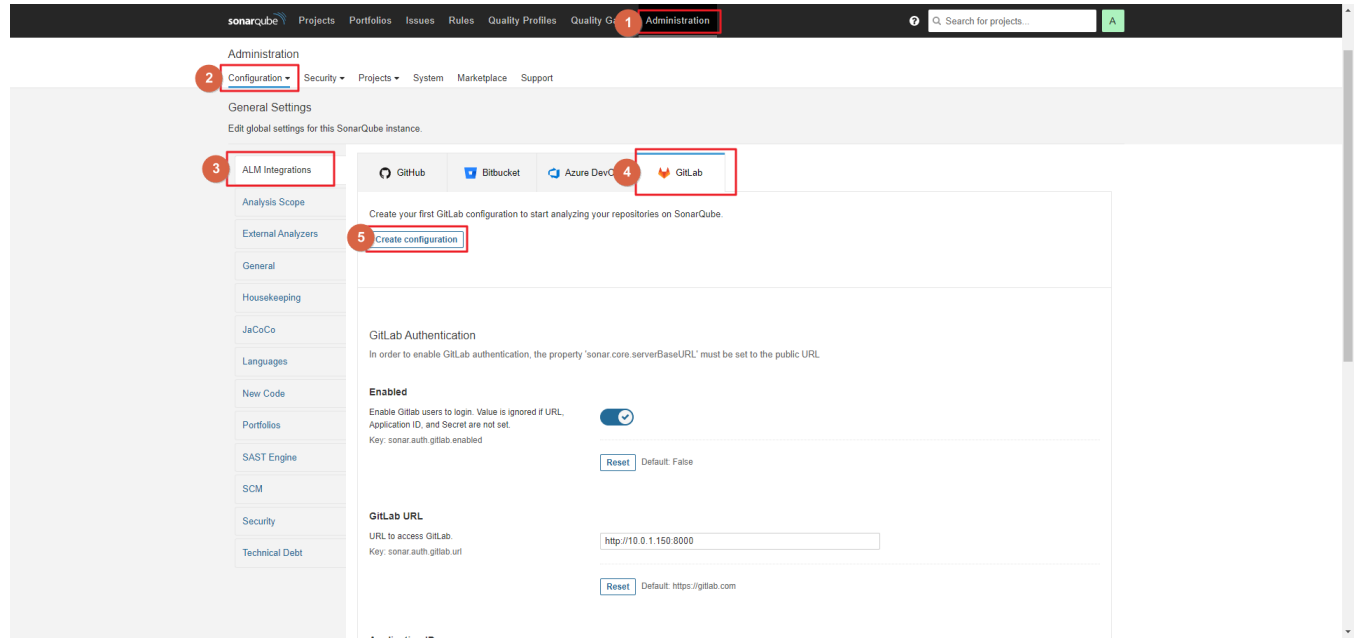

해당하는 값들 입력 후 저장 Configuration Name: Gitlab API URL: http://gitlab주소/api/v4 Personal Access Token: Gitlab Access Token 값

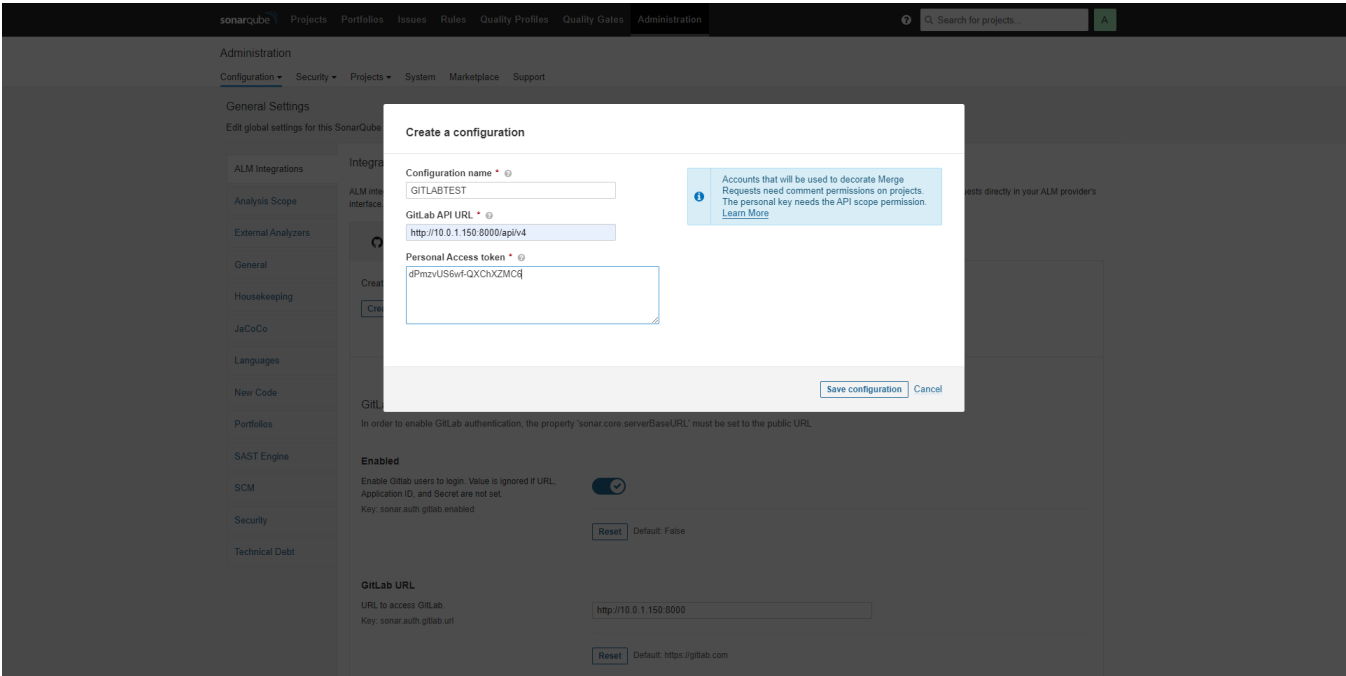

#### 완료 화면

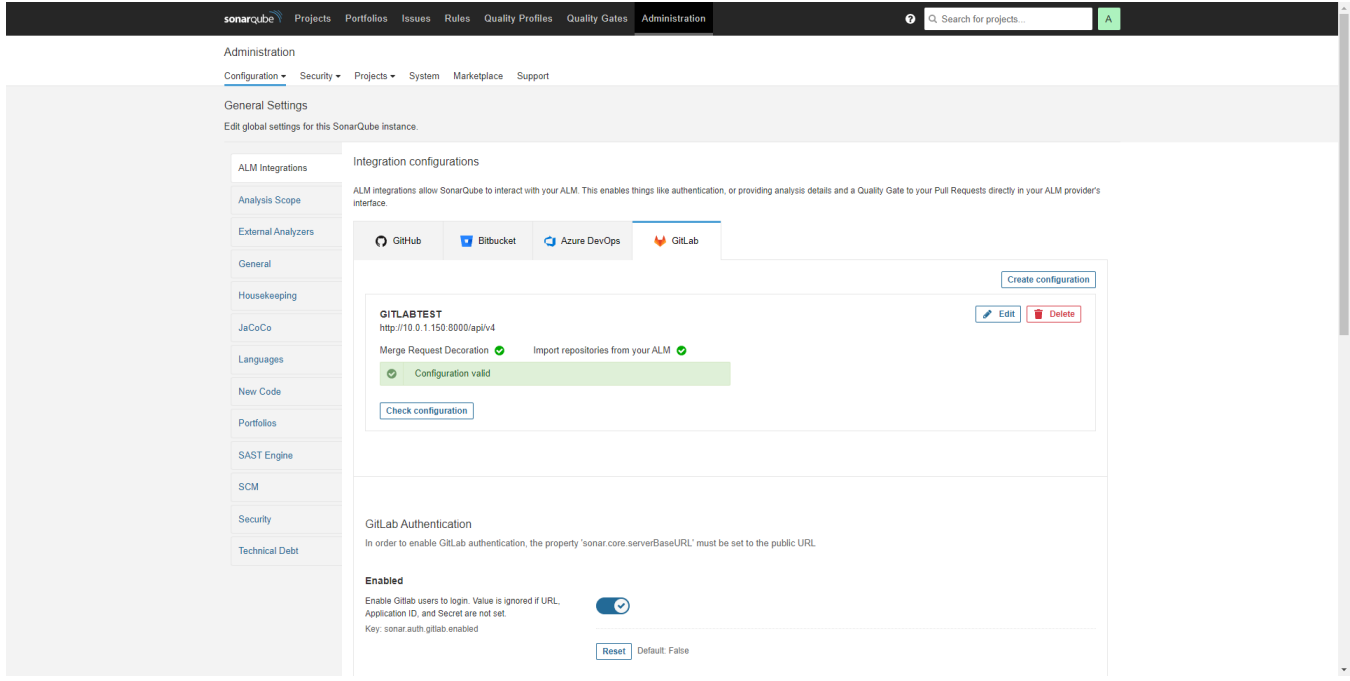

<span id="page-2-0"></span>Project 에 반영하기

## <span id="page-2-1"></span>Sonarqube Project Setting

Gitlab: 반영하고자 하는 Project 선택 후 Project ID 값 복사

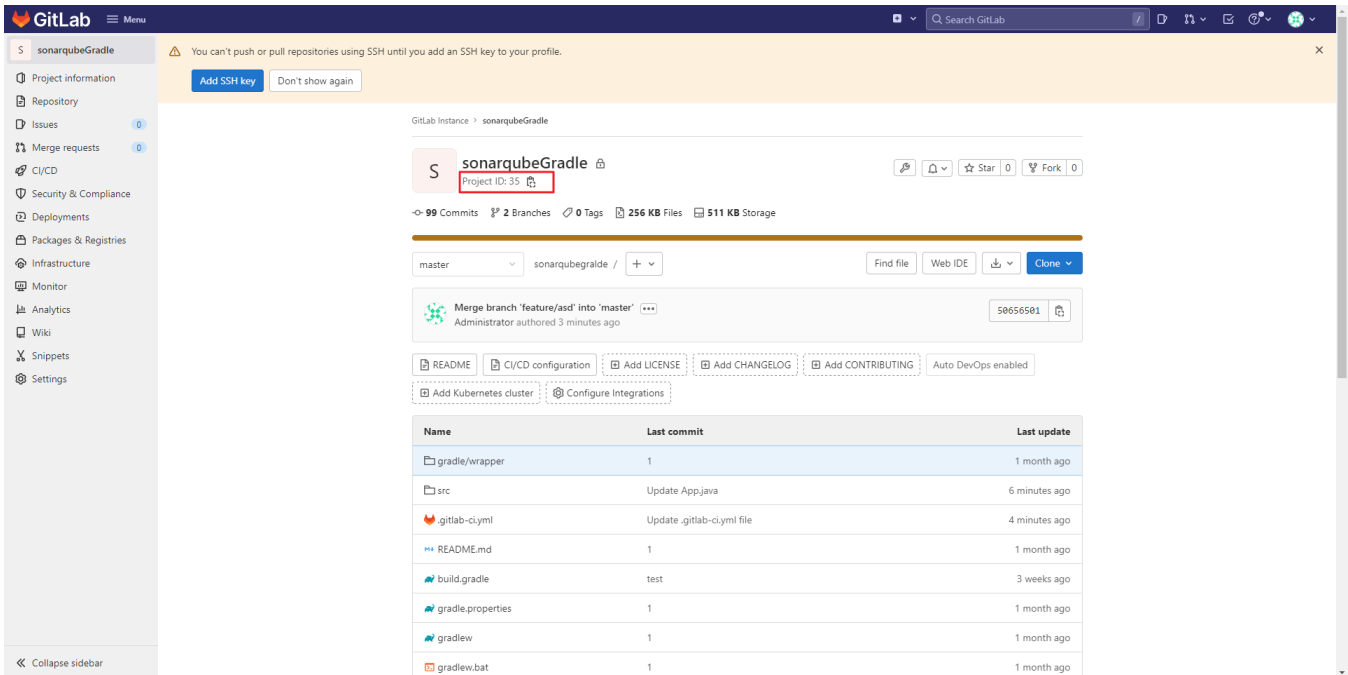

Sonarqube:Project 선택 → Project Settings → Pull Request Decoration: Gitlab 선택 후 해당 하는 값들 입력 후 저장

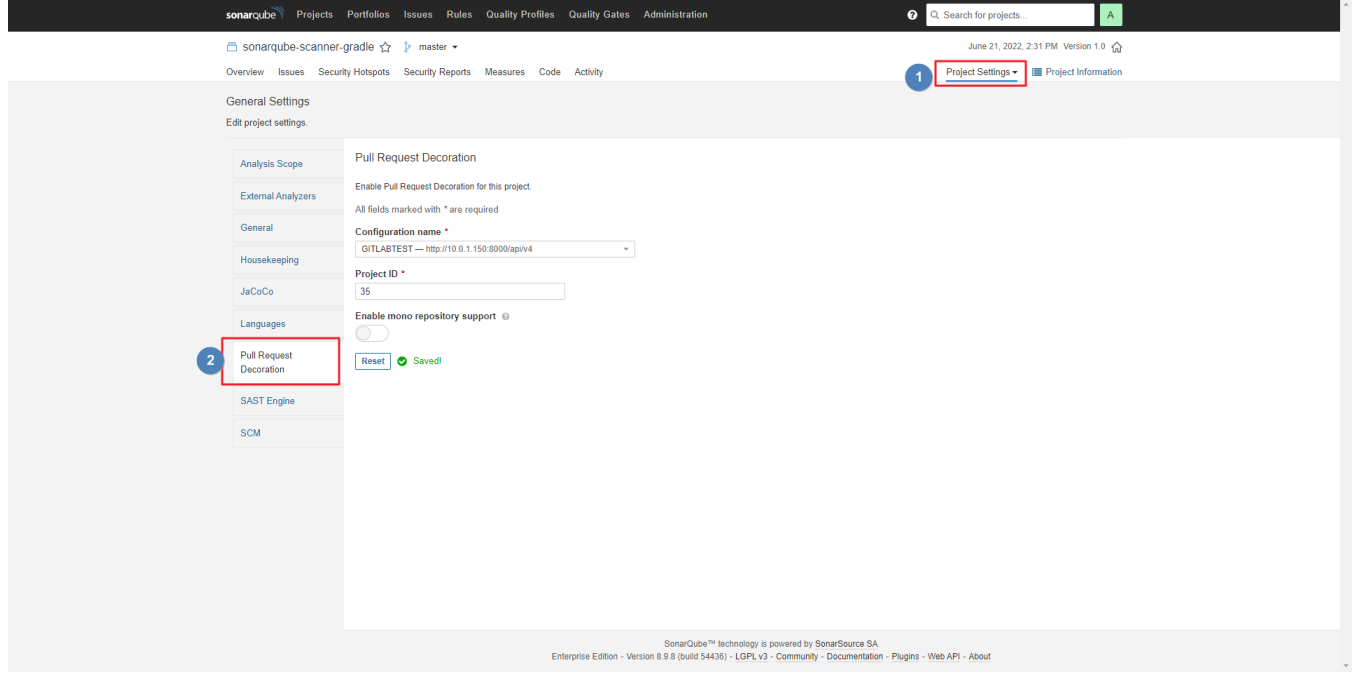

# <span id="page-3-0"></span>Gitlab-ci.yml 파일

Merge Request 전 gitlab-ci.yml 파일에 해당 스테이지에 구문 추가

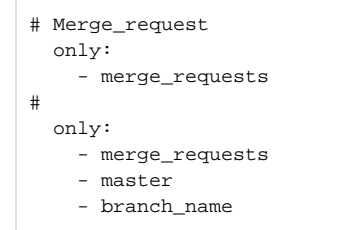

Sonarqube 8.3 이상에서는 gitlab-ci.yml 파일에 only이나 Rule구문을 넣으면 Pull Request로 간주

Sonarqube 8.3 이전버전에는

- sonar.pullrequest.base
- sonar.pullrequest.key sonar.pullrequest.branch
- 해당 부분 추가 필요(참조-Sonarqube Docs-Pull Request Analysis)

## <span id="page-4-0"></span>Sonarqube에서 Merge Request 확인

Project 선택 Project Settings→ Branches & Pull Requests → Pull Requests

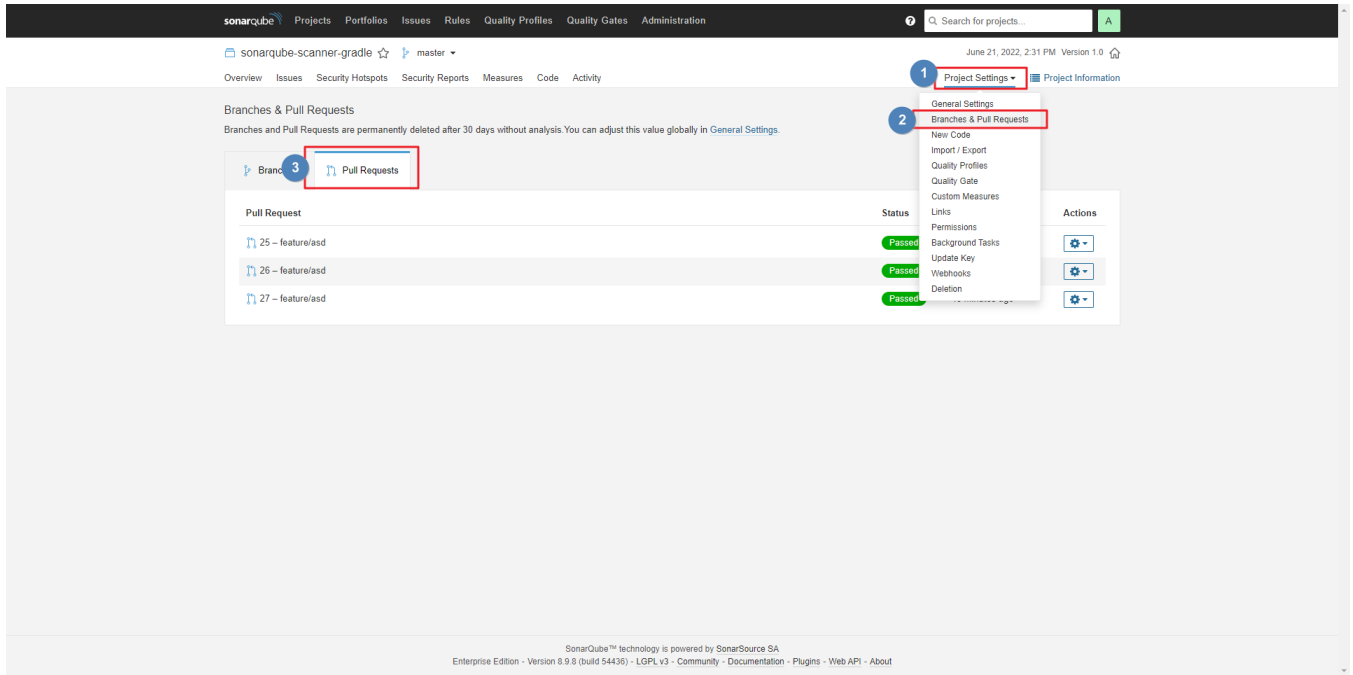

## <span id="page-4-1"></span>Gitlab에서 Sonarqube Merge Request 결과 확인

Sonarqube Project에서 해당 Pull Request 선택 후 'See the PR' 선택

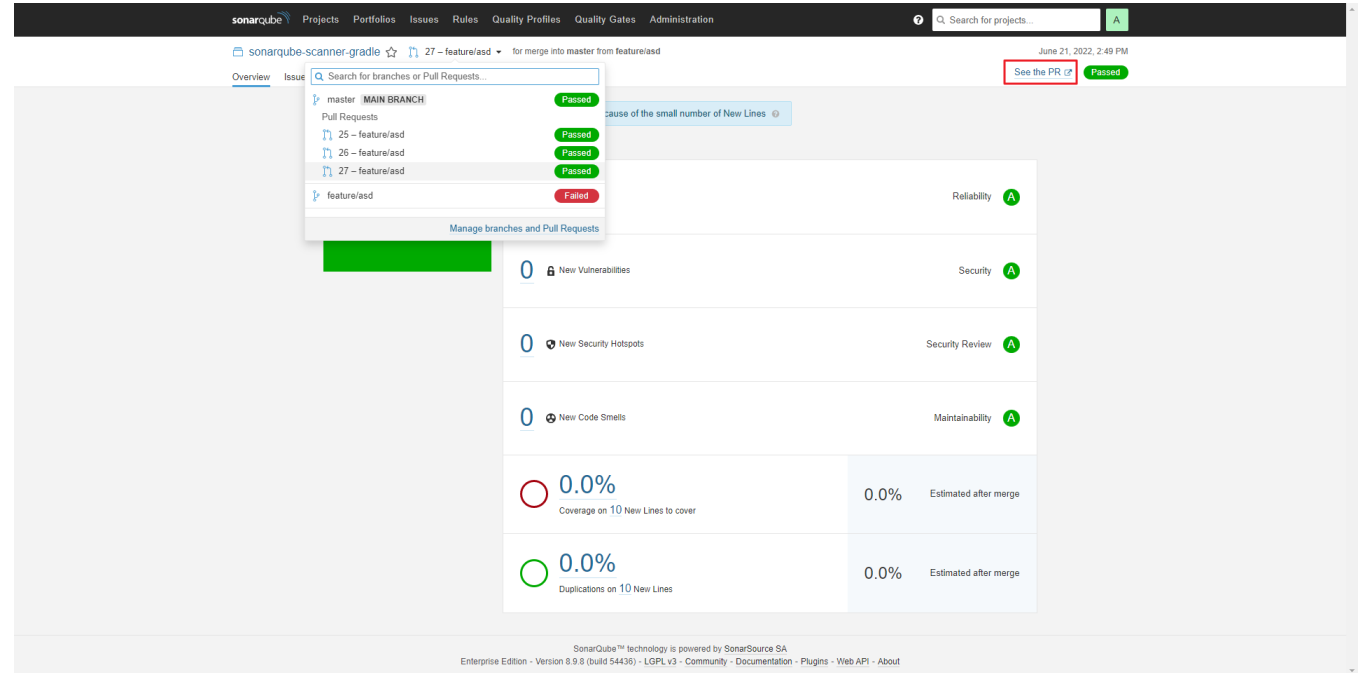

■ Gitlab 페이지가 열리면서 Comment에서 Sonarqube 결과값을 확인 할 수 있다

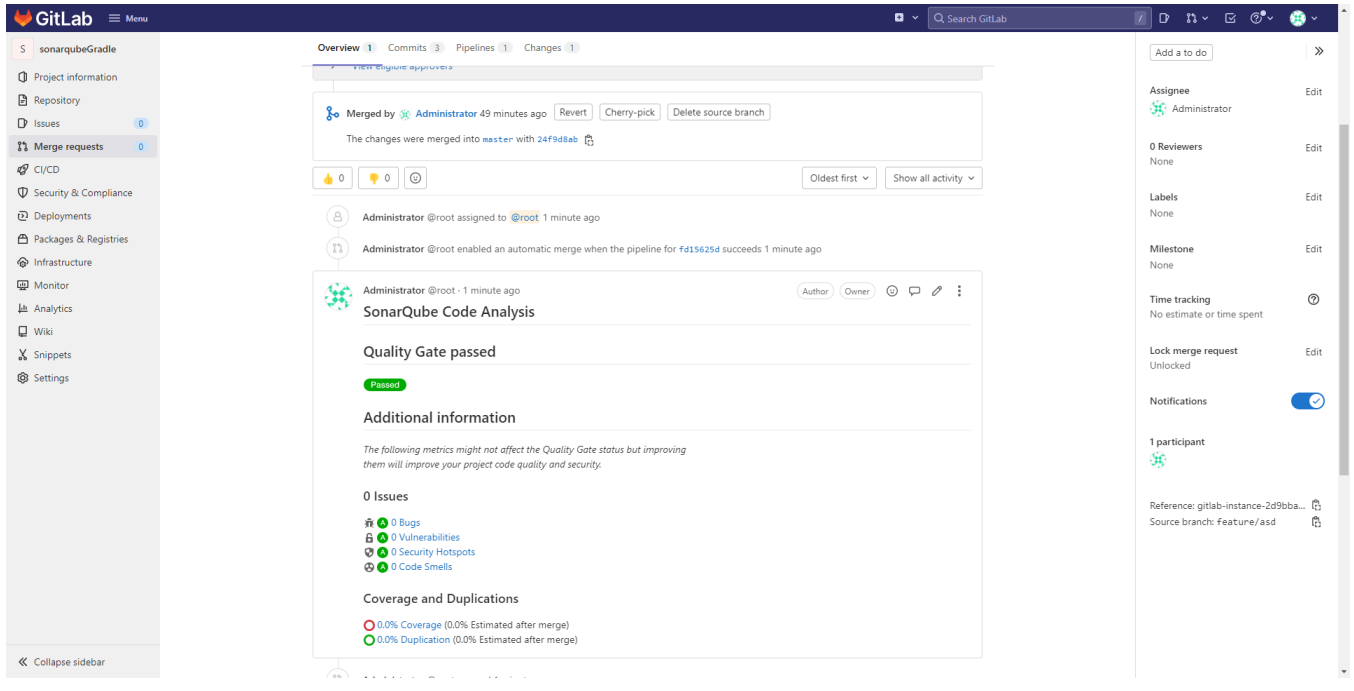

### <span id="page-5-0"></span>Sonarqube-Master Issue

- Master에서 가지고 있던 기존 Issue를 Branch에서 Issue Status 변경 후 Merge Request 시 해당 Issue Status 반영되지 않음
- Branch에서 신규로 생성된 Issue를 Issue Status 변경 후 Merge Request 시 해당 Issue Status 반영됨

<span id="page-5-1"></span>Gitlab Default Branch Name 변경 방법

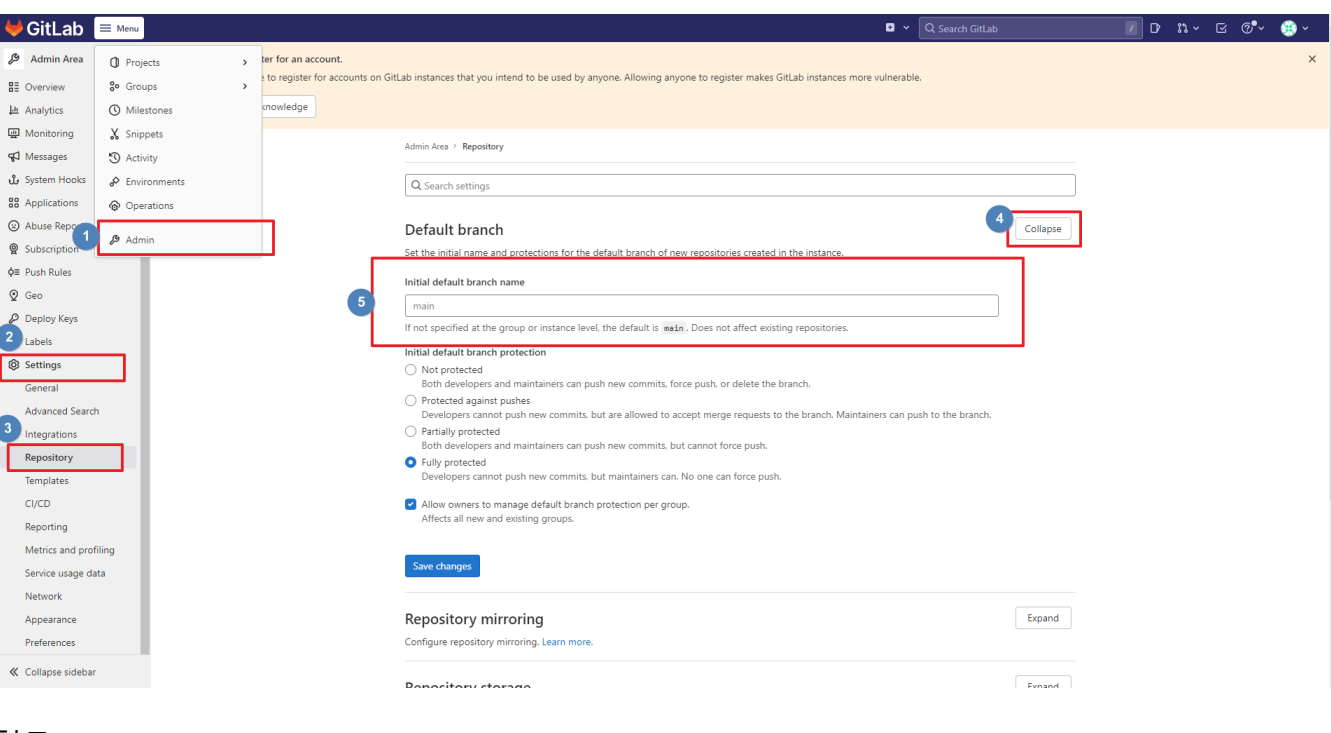

#### Meun → Admin → Settings → Repository → Default branch → Expand 기존: main 해당 부분 변경

# <span id="page-6-0"></span>참조

#### 공식문서

- [Sonarqube Docs-Gitlab Integration](https://docs.sonarqube.org/latest/analysis/gitlab-integration/)
- [Gitlab Docs-Merge Request](https://docs.gitlab.com/ee/ci/pipelines/merge_request_pipelines.html)
- [Sonarqube Docs-Pull Request Analysis](https://docs.sonarqube.org/latest/analysis/pull-request/)